**Sodotrack**®

# **GUIDE MODULE RAPPORTS**

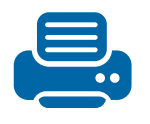

**1**

**GUIDE MODULE RAPPORTS**

# TABLE DES MATIÈRES

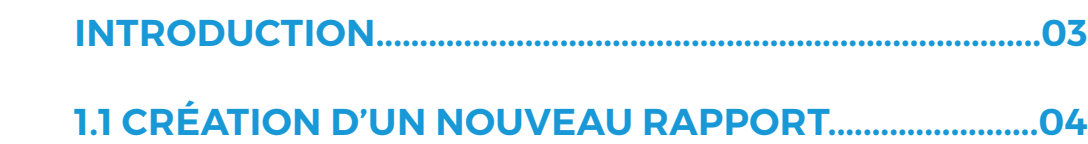

**1.2 CONSULTATION DES RAPPORTS..................................05**

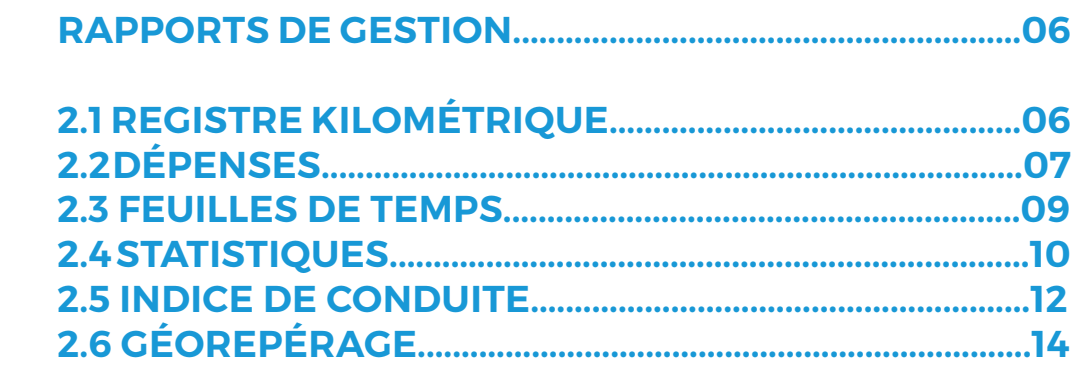

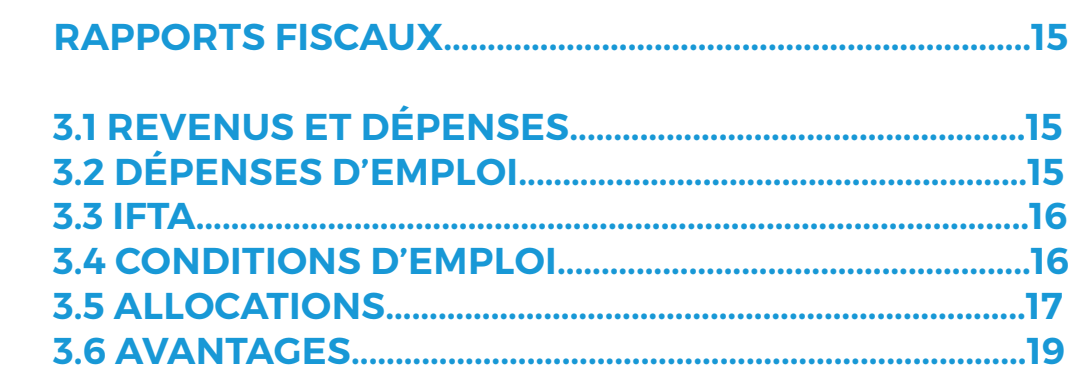

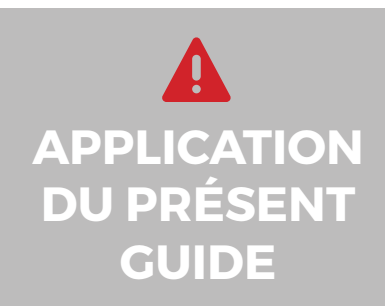

1

2

3

Votre compte a été paramétré selon le forfait choisi et selon les privilèges et accès accordés par l'administrateur du compte, le cas échéant.

Les informations contenues dans ce guide sont abordées de façon générale et certaines d'entre elles peuvent ne pas s'appliquer à vous.

# 1. Introduction

#### Le Module Rapports permet de générer, en tout temps, des rapports de gestion et des rapports fiscaux.

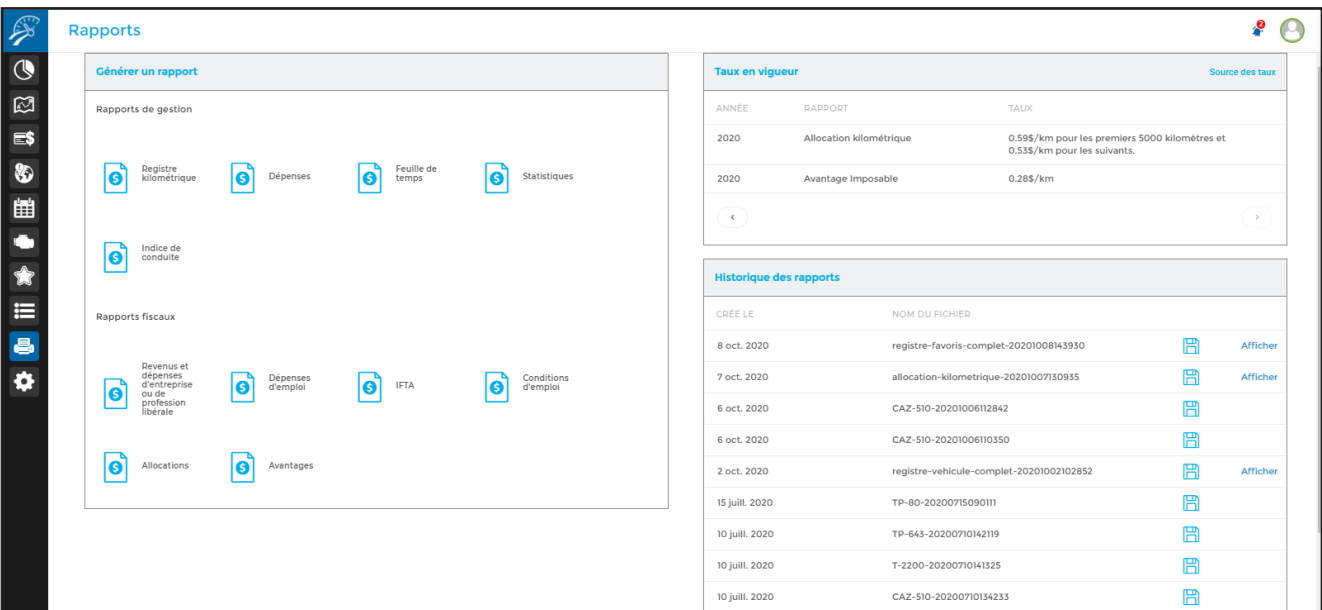

Les rapports de gestion comprennent les rapports de registre kilométrique, de dépenses, de feuille de temps, de statistiques, d'indice de conduite et de géorepérage.

Les rapports fiscaux quant à eux incluent les différents rapports relativement aux revenus et dépenses d'entreprise, aux dépenses et conditions d'emploi, à l'IFTA, aux allocations kilométriques et aux avantages imposables.

Vous trouverez également dans ce module, dans la section de droite, les taux en vigueur pour le calcul des allocations kilométriques et des avantages imposables (de 2008 à aujourd'hui).

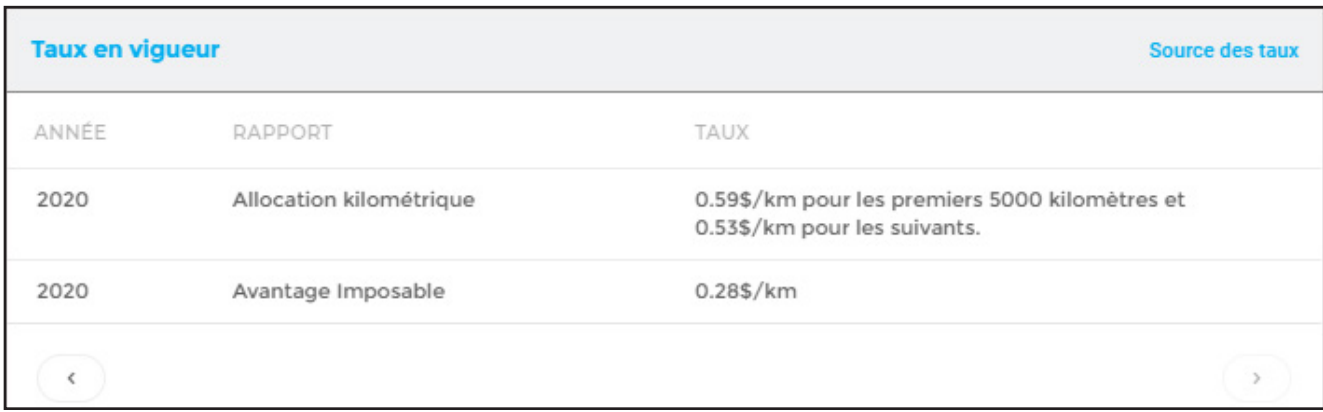

Enfin, vous pourrez visualiser et télécharger les rapports déjà créés à l'aide de la rubrique Historique des rapports.

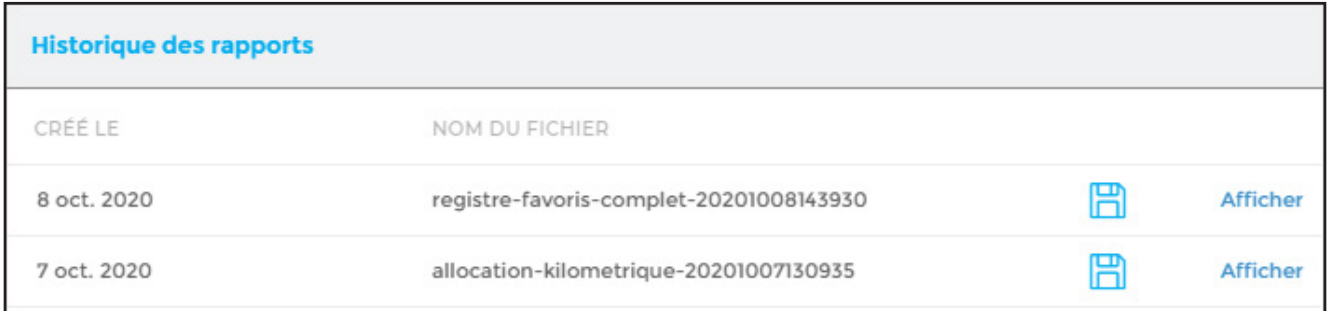

**NOTE IMPORTANTE :** L'historique des rapports est conservée pour une période limitée seulement. Il est donc fortement recommandé d'imprimer ou de sauvegarder vos rapports sur votre ordinateur.

### 1.1 Création d'un nouveau rapport

Pour créer un nouveau rapport, cliquez sur le type de rapport désiré dans la section de gauche et entrez les informations requises selon le rapport désiré (ex : période, véhicule, conducteur, etc.) dans la fenêtre qui s'ouvrira à l'écran.

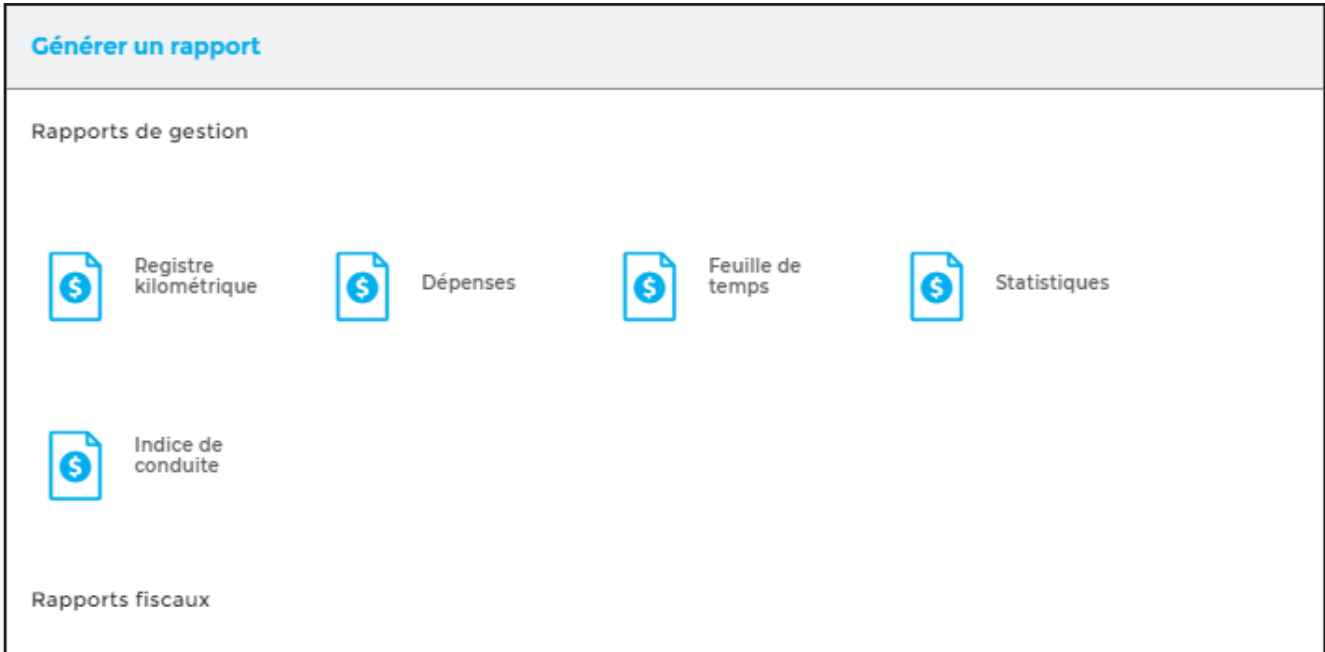

De façon générale, vous pouvez générer des rapports détaillés ou sommaires. Les rapports détaillés afficheront toutes les informations disponibles alors que les rapports sommaires contiennent généralement que le total.

De plus, les rapports peuvent être affichés à l'écran pour impression ou être téléchargés pour ensuite être enregistrés sur votre ordinateur.

**NOTE :** Les rapports sont produits avec les informations saisies au compte du client. ODOTRACK n'est pas responsable des résultats obtenus. Il est donc fortement recommandé de vérifier ces informations auprès de votre comptable ou fiscaliste avant l'impression des rapports.

# 1.2 Consultation des rapports

Une fois le rapport créé, vous pouvez le consulter de deux manières.

Pour les rapports créés au cours de votre session active, vous pouvez cliquer sur le bouton de notification en haut à droite de l'écran.

Vous apercevrez alors la liste des rapports nouvellement créés. Vous pourrez ainsi cliquer sur **Voir** pour le visualiser ou sur **Télécharger** pour l'enregistrer sur votre ordinateur (selon le type de rapport).

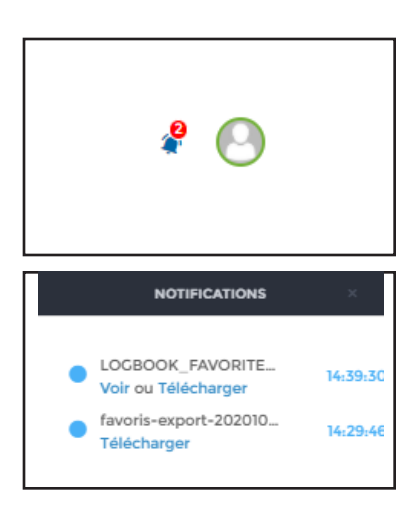

Vous pouvez également télécharger ou afficher les rapports déjà créés à l'aide de la section Historique des rapports.

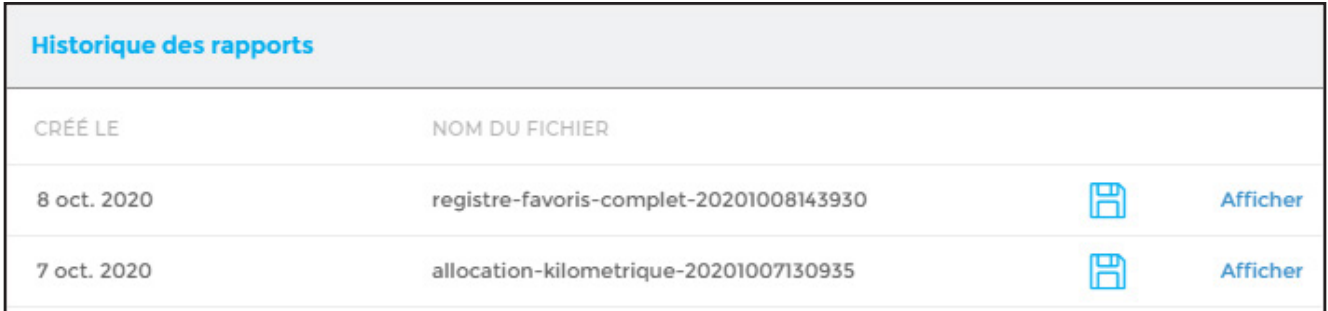

Les rapports téléchargés apparaîtront dans la barre d'outils en bas à gauche de votre écran. Ouvrez le fichier PDF téléchargé en cliquant directement sur le fichier.

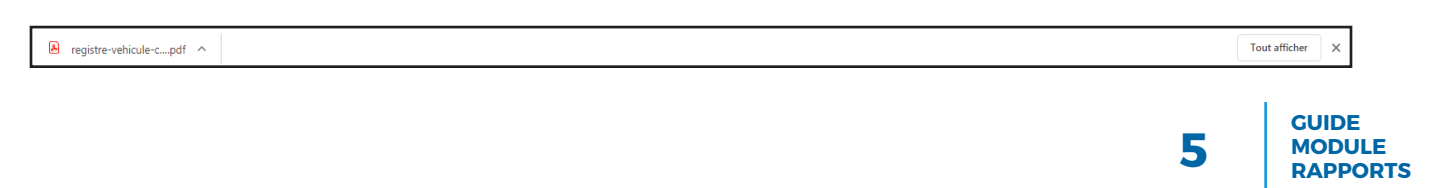

Le fichier téléchargé s'ouvrira à l'écran dans une autre fenêtre. Vous pourrez alors imprimer ou sauvegarder le rapport sur votre ordinateur.

**NOTE IMPORTANTE :** Les rapports sont conservés dans l'historique des rapports pour une période limitée seulement. Il est donc fortement recommandé d'imprimer ou de sauvegarder vos rapports sur votre ordinateur.

### 2. Rapports de gestion

La section Rapports de gestion comporte 6 catégories de rapports :

- Registre kilométrique;
- Dépenses;
- Feuilles de temps;
- Statistiques;
- Indice de conduite;
- Géorepérage;

### 2.1 Registre kilométrique

Le registre kilométrique est le rapport des distances parcourues (kilomètres ou miles) à des fins professionnelles et/ou personnelles.

Vous pouvez choisir de créer un rapport par véhicule, par conducteur, par favori ou par province/ état en choisissant l'option désirée à la gauche de la fenêtre.

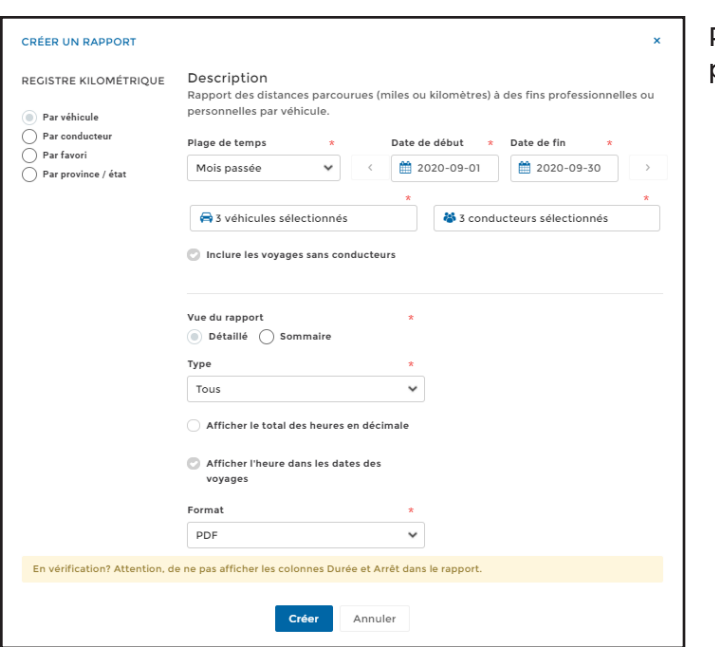

Remplissez les champs requis puis cliquez sur **Créer**.

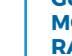

**NOTE :** Si vous êtes en vérification fiscale, il est fortement recommandé de ne pas afficher les heures dans les dates des voyages (ce qui inclus : heure de départ, heure d'arrivée, durée du voyage et temps d'arrêt) car ces informations ne sont pas requises par les autorités fiscales. Cette option d'afficher les heures dans les dates de voyages peut d'ailleurs être activée dans le Module Configuration, Section Contacts, Onglet Paramètres.

### 2.2 Dépenses

Les rapports de dépenses comportent une liste des dépenses saisies au compte selon les critères sélectionnés, que vous pouvez télécharger en format PDF ou Excel.

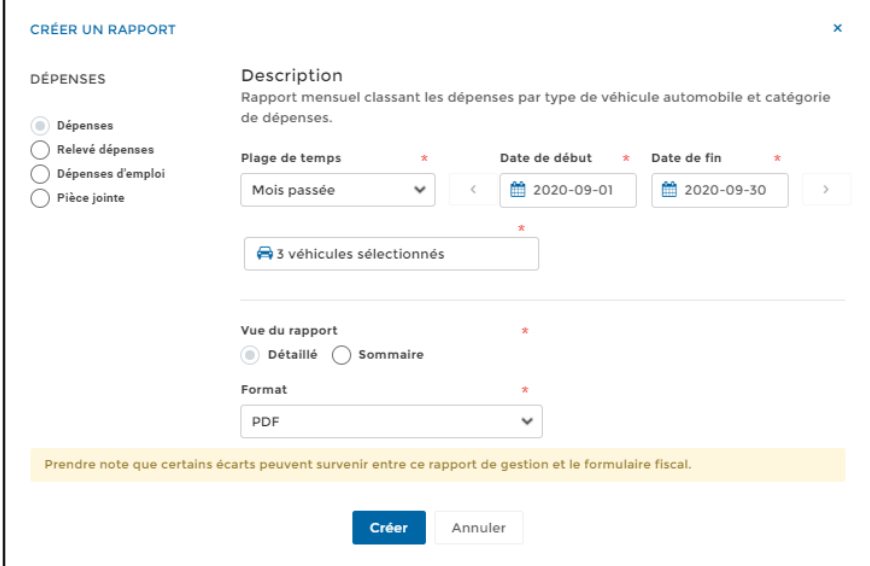

Vous pouvez choisir de créer un rapport de dépenses, un relevé de dépenses, un rapport de dépenses d'emploi ou un rapport de pièces jointes.

#### Rapport de dépenses

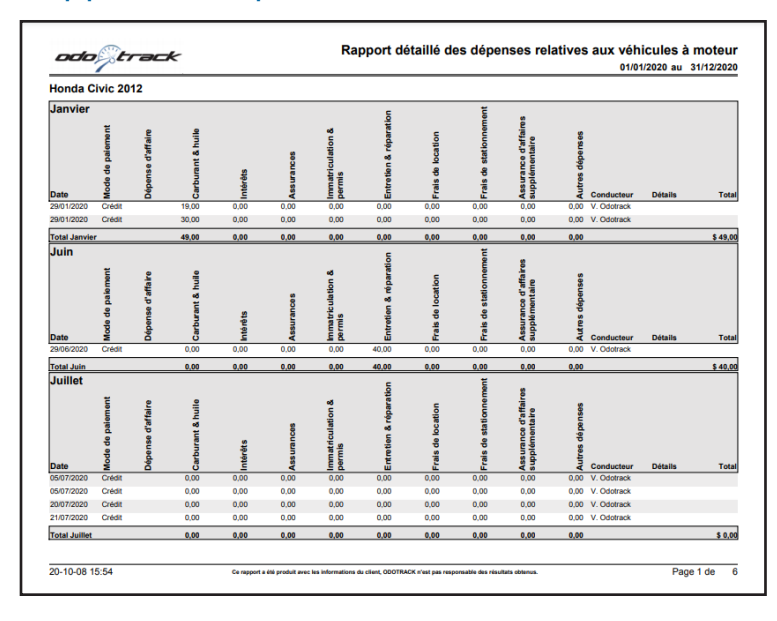

Le rapport de dépenses comporte le détail des dépenses relatives aux véhicules à moteur. Ce rapport est présenté sous forme de tableau pour chaque véhicule et est classé par mois.

#### Relevé de dépenses

Le relevé de dépenses comporte le calcul des sommes déductibles à titre de dépenses relatives aux véhicules à moteur.

Ce calcul inclut les dépenses automobiles qui sont déductibles en fonction du pourcentage d'utilisation pour Affaires (tel que : carburant, entretiens et réparations, assurances, etc.), de même que les dépenses automobiles qui sont déductibles à 100 % (tel que : frais ODOTRACK, frais de stationnement, etc.).

De plus, à titre d'information seulement, vous trouverez dans le bas du rapport les informations pertinentes permettant de calculer la déduction pour amortissement (DPA) qui peut être obtenue lors de l'achat d'un véhicule, soit le coût et l'année d'acquisition du véhicule ainsi que le prix de disposition si le véhicule a été vendu au cours de l'année.

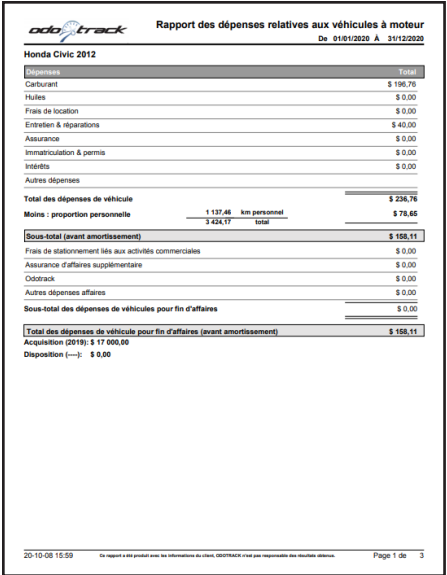

**NOTE :** Le rapport de dépenses n'inclut pas le calcul de la déduction pour amortissement (DPA) relativement à l'achat d'un véhicule. Il est donc fortement recommandé de vérifier cet aspect auprès de votre comptable ou fiscaliste.

#### Dépenses d'emploi

Le rapport de dépenses d'emploi inclut les dépenses automobiles déductibles selon le pourcentage d'utilisation pour Affaires (tel que : carburant, entretiens et réparations, assurances, etc.), les dépenses automobiles qui sont déductibles à 100 % (tel que : frais ODOTRACK, frais de stationnement, etc.) ainsi que les dépenses d'emploi (tel que : frais juridiques, publicité, frais de repas et de représentation, etc.).

Ce rapport est présenté sous forme de tableau pour chaque véhicule et est classé par mois et par conducteur.

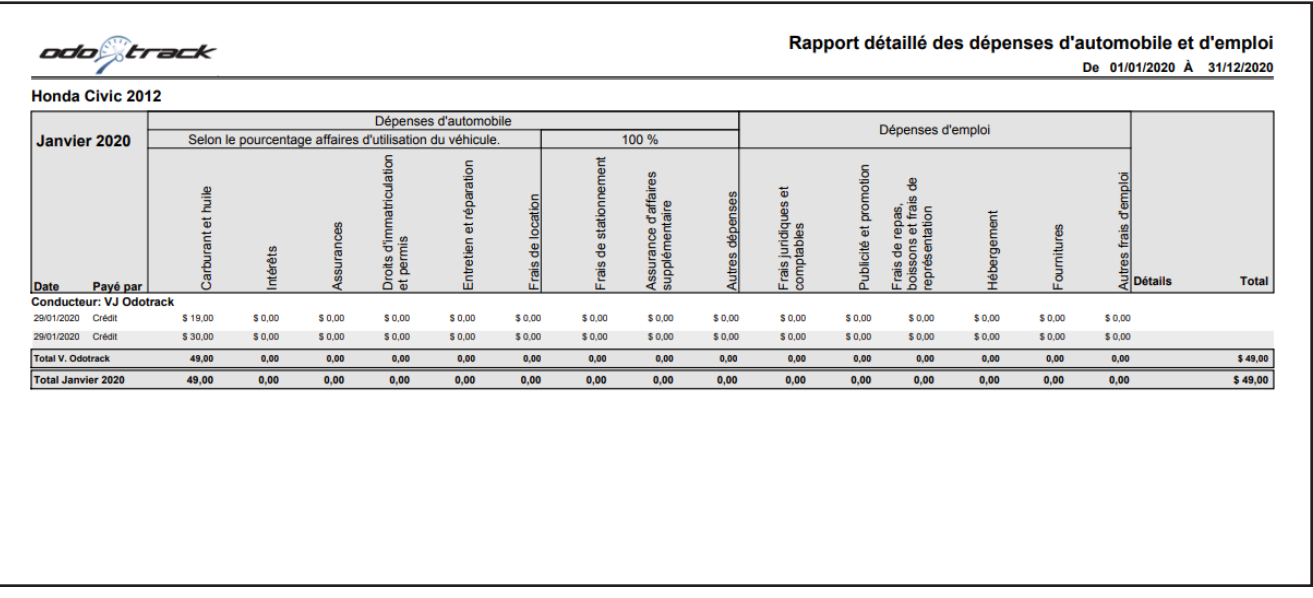

#### Pièce jointe

Le rapport de pièce jointe vous permet de visualiser les pièces que vous avez joint à vos dépenses.

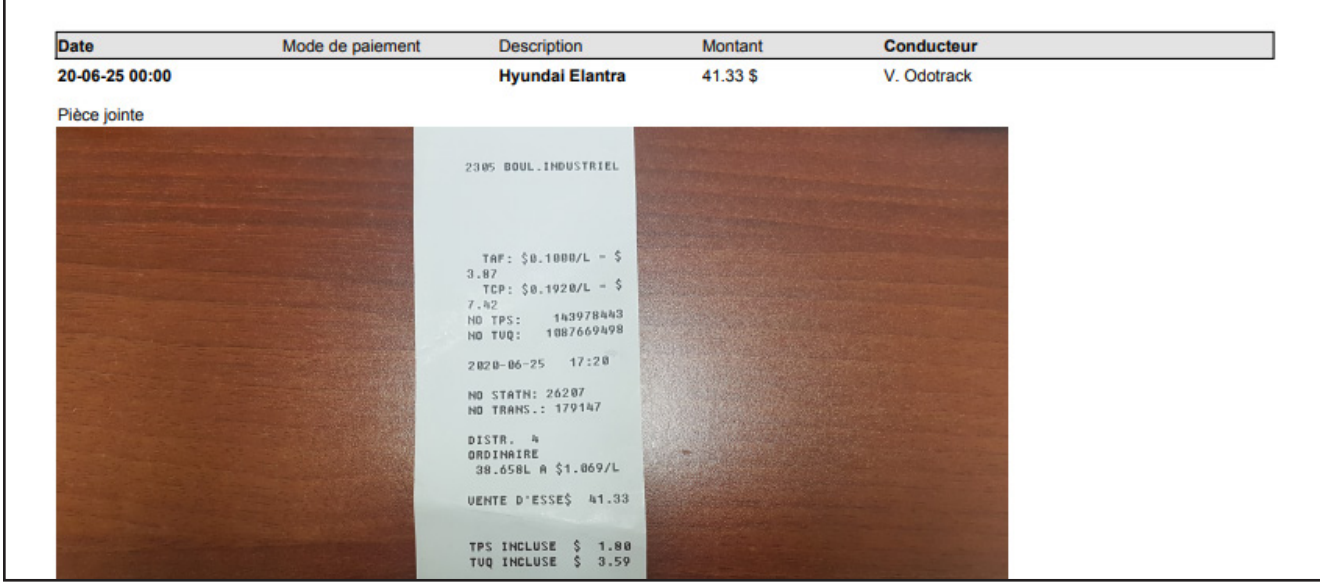

### 2.3 Feuilles de temps

#### Activation et configuration

Pour avoir accès aux rapports de feuilles de temps, vous devez d'abord être titulaire d'un forfait ODOTRACK Platine.

Ensuite, l'option Feuilles de temps doit avoir été activée dans votre compte ODOTRACK, dans le Module Configuration, Section Appareils, Onglet Fonctionnalités.

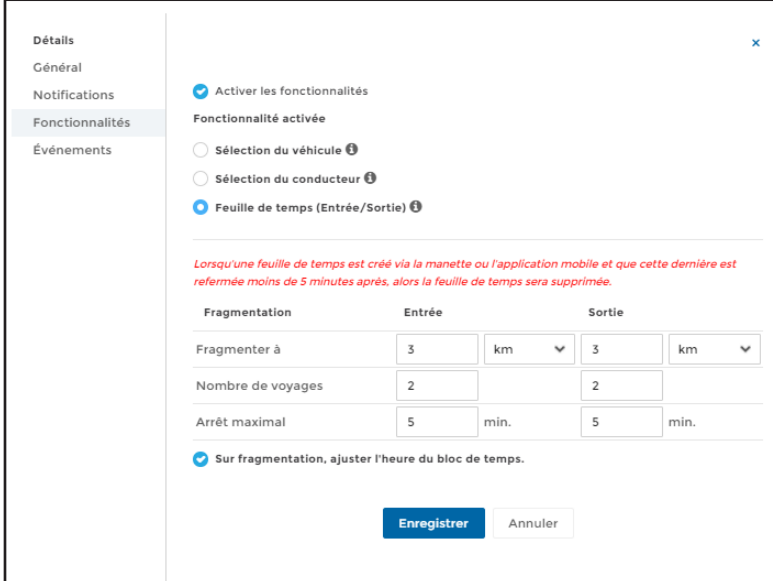

Pour toute question ou information supplémentaire à cet égard, nous vous invitons à communiquer directement avec votre représentant ODOTRACK ou à communiquer avec notre service à la clientèle par courriel à info@odotrack.com ou par téléphone en composant le 514-388- 7734 pour la région de Montréal ou le numéro sans frais 1-877-388-0810 pour les autres régions.

#### Rapport Feuilles de temps

Les rapports de Feuilles de temps peuvent être détaillés ou sommaires et ils peuvent être créés en PDF ou en Excel.

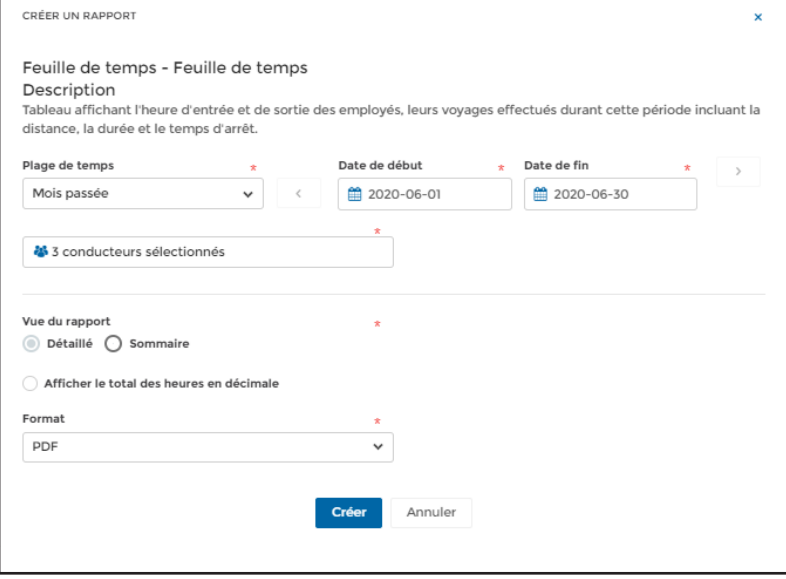

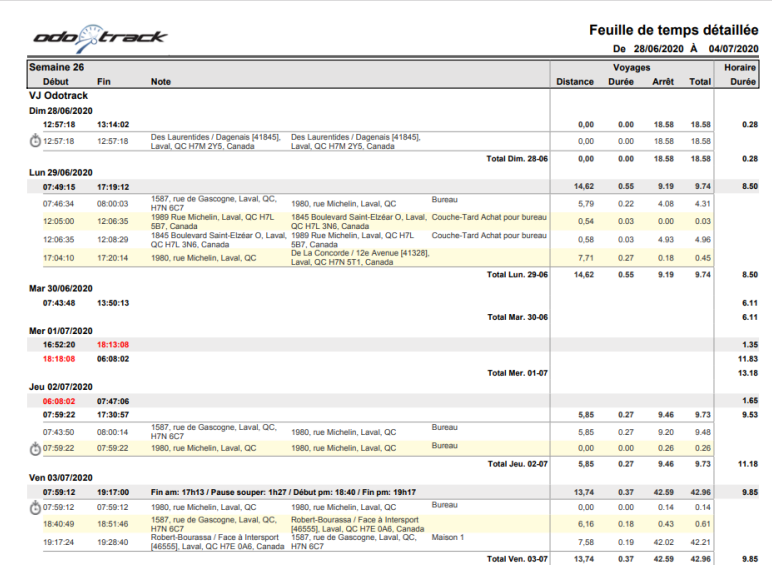

Le rapport de Feuilles de temps détaillé permet de visualiser le détail des feuilles de temps des employés et des déplacements effectués par ceux-ci, classés par semaine.

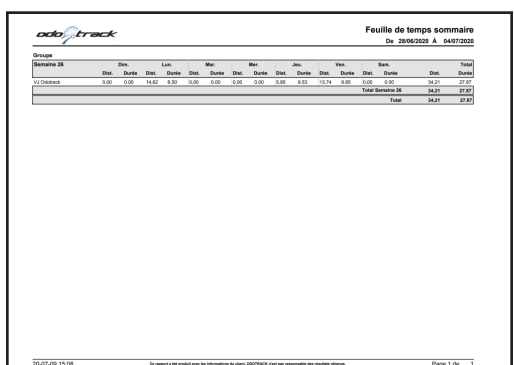

### 2.4 Statistiques

Les rapports de statistiques vous permettent de visualiser les statistiques relativement à l'utilisation des véhicules.

Deux rapports sont disponibles, le rapport de statistiques et le rapport de haute vitesse.

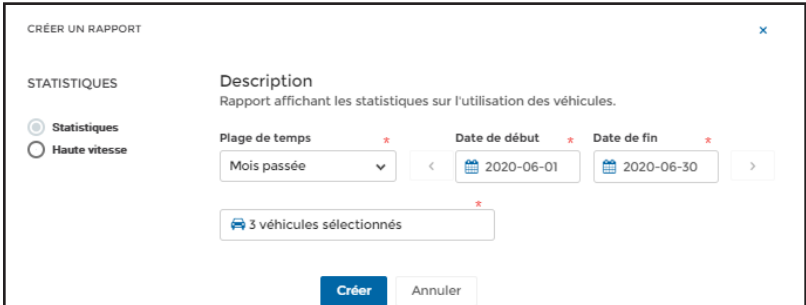

#### Rapport de statistiques

Dans le rapport de statistiques, vous pourrez visualiser le total par jour des distances parcourues, le nombre de voyages, le nombre de favoris, le temps en déplacement, le temps d'arrêt et les pourcentages Affaires et Personnel. Ce rapport est classé par semaine, pour chaque véhicule.

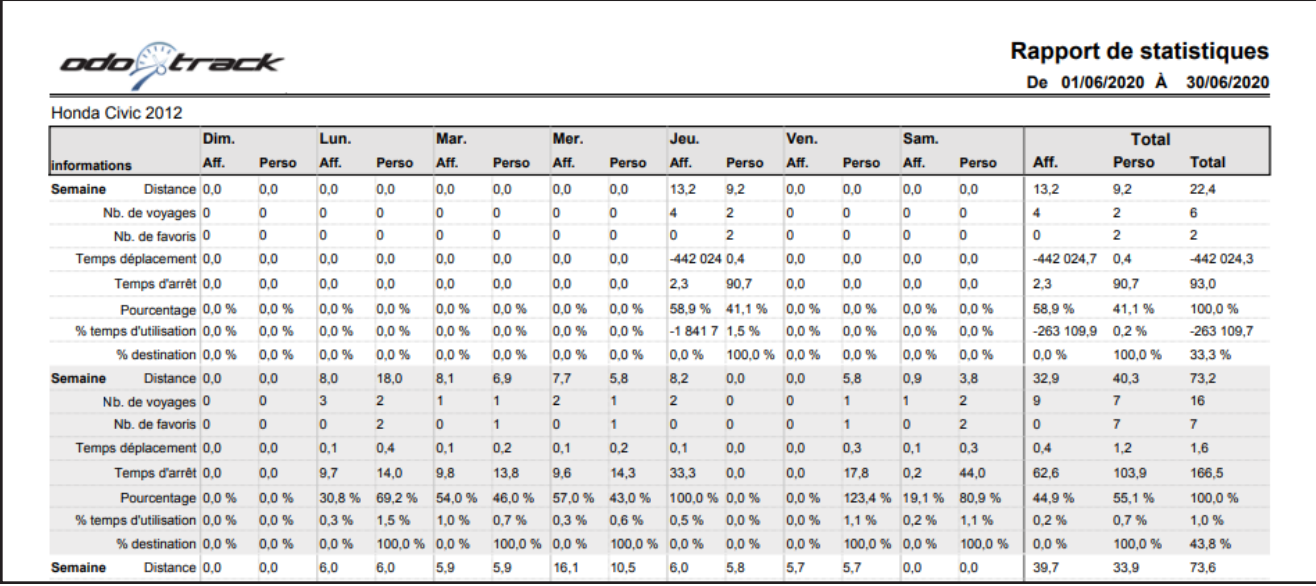

#### Rapport de haute vitesse

Le rapport détaillé de haute vitesse vous permet de visualiser le détail des déplacements lors desquels le conducteur a excédé la vitesse sélectionnée (ex : vitesse excédant 120 km/h). Ce rapport est classé par semaine, pour chaque conducteur.

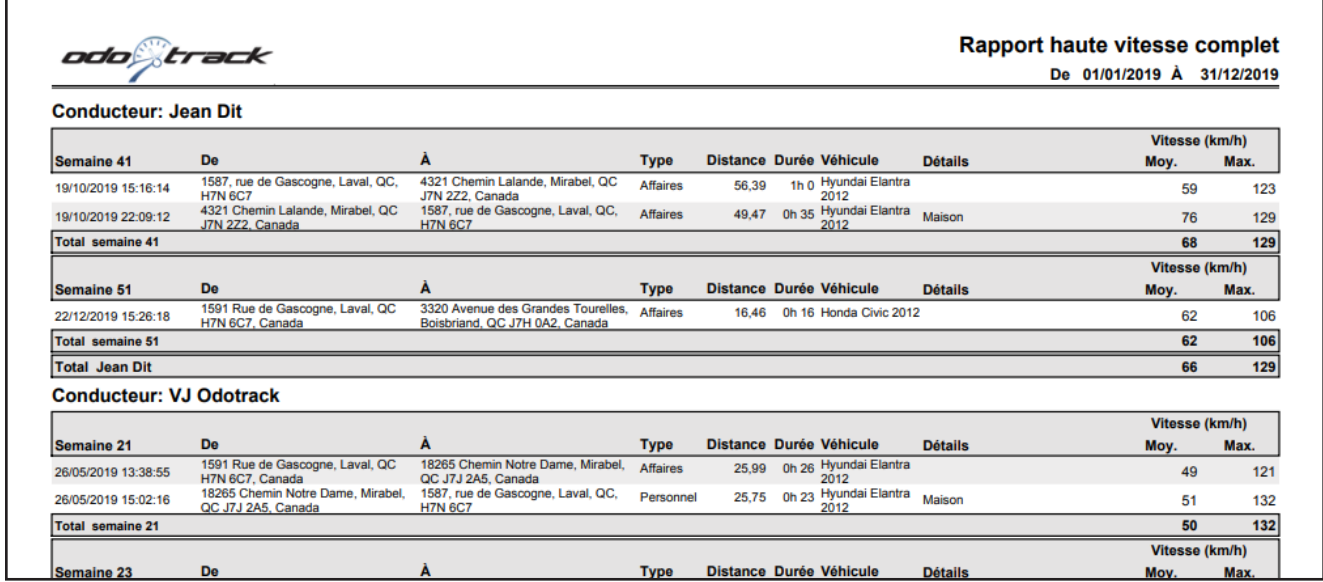

Le rapport sommaire établis quant à lui le total des kilomètres parcourus excédant la vitesse sélectionnée, classés par mois.

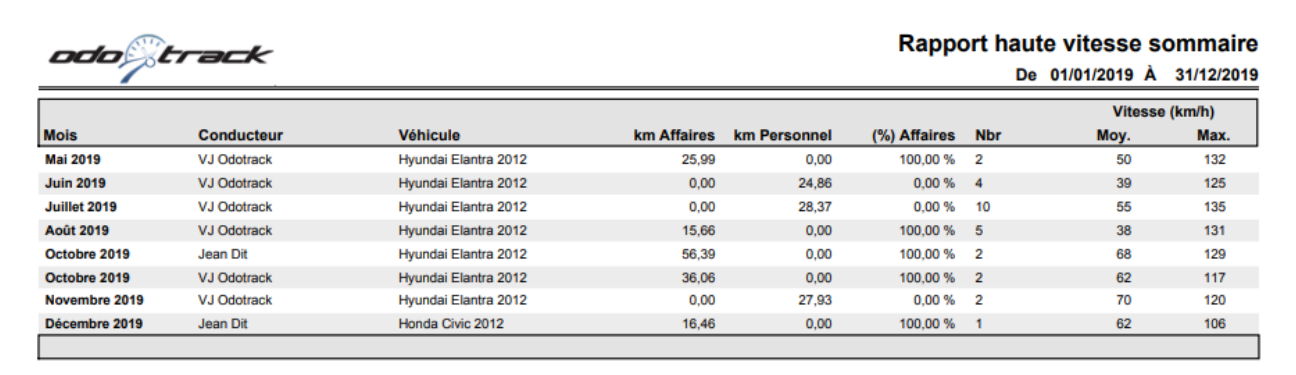

### 2.5 Indice de conduite

#### Activation

Pour avoir accès aux rapports d'indice de conduite, cette fonctionnalité doit d'abord être activée dans votre compte par le département technique d'ODOTRACK.

Pour toute question ou information supplémentaire à cet égard, nous vous invitons à communiquer directement avec votre représentant ODOTRACK ou à communiquer avec notre service à la clientèle par courriel à info@odotrack.com ou par téléphone en composant le 514- 388-7734 pour la région de Montréal ou le numéro sans frais 1-877-388-0810 pour les autres régions.

#### Indice de conduite

Les rapports d'indice de conduite permettent de visualiser les déplacements qui affichent des indices de conduite des conducteurs (tel que : accélération et freinage brusque, haute vitesse, louvoiement, fatigue au volant, moteur à haut régime et terrain accidenté), sous forme détaillée ou sommaire, classés par semaine.

CRÉER UN RAPPORT  $\mathbf x$ Description INDICE DE CONDUITE Rapport des distances parcourrues (miles ou kilomètres) affichant l'indice de conduite du conducteur Registre avec pointage  $\bigcap$  Classement des conducteurs Plage de temps Date de début Date de fin ■ 2020-09-01 ■ 2020-09-30 Mois passée <sup>25</sup>3 conducteurs sélectionnés Créer Annuler

Deux rapports sont alors disponibles, soit le registre avec pointage ou le classement des conducteurs.

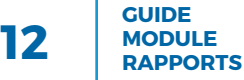

#### Registre avec pointage

Le registre avec pointage affiche le pointage de chaque conducteur pour chacun des véhicules utilisés, pour la période sélectionnée, le tout classé par semaine.

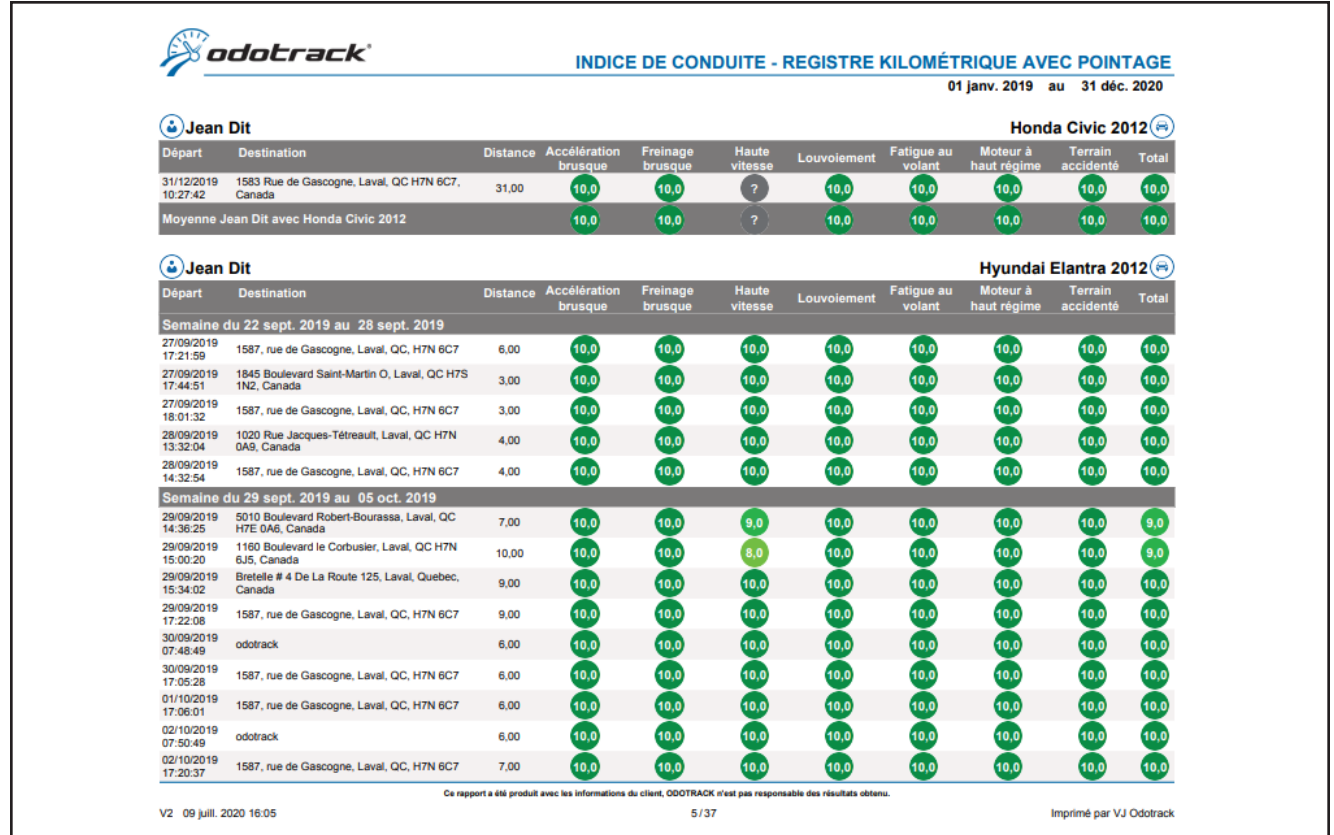

#### Classement des conducteurs

Le rapport de classement des conducteurs affiche le pointage des indices de conduite pour chaque conducteur, pour la période sélectionnée.

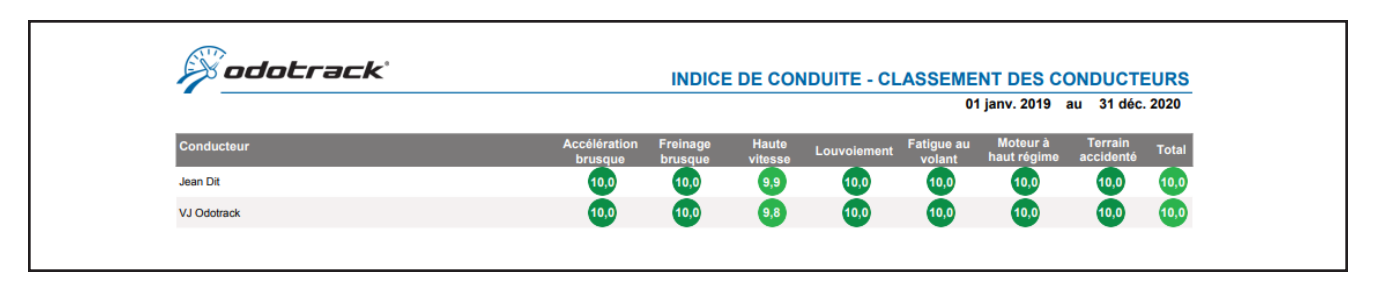

# 2.6 Géorepérage

#### Configuration

Pour pouvoir générer un rapport de géorepérage, vous devez d'abord avoir créé des zones de géorepérage à l'aide du Module Règles. Ce Module doit par contre avoir été préalablement activé dans votre compte par le département technique d'ODOTRACK.

Pour toute question ou information supplémentaire à cet égard, nous vous invitons à communiquer directement avec votre représentant ODOTRACK ou à communiquer avec notre service à la clientèle par courriel à info@odotrack.com ou par téléphone en composant le 514- 388-7734 pour la région de Montréal ou le numéro sans frais 1-877-388-0810 pour les autres régions.

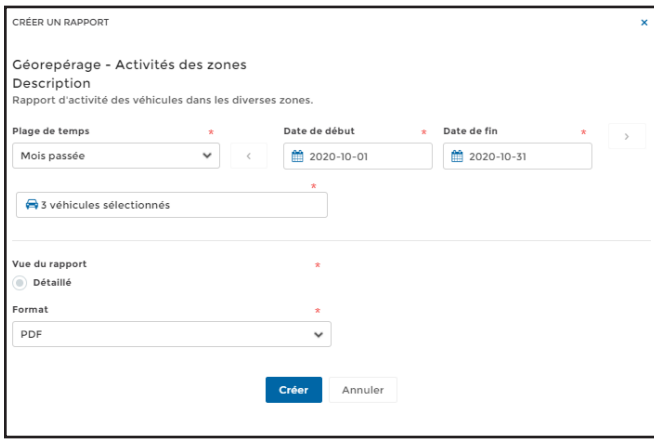

#### Rapport de géorepérage

Le rapport de géorepérage permet d'obtenir un rapport d'activité des véhicules dans les diverses zones de géorepérage que vous avez créées à l'aide du Module Règles,

Vous pourrez alors visualiser les entrées et sorties des différents véhicules pour chaque zone de géorepérage.

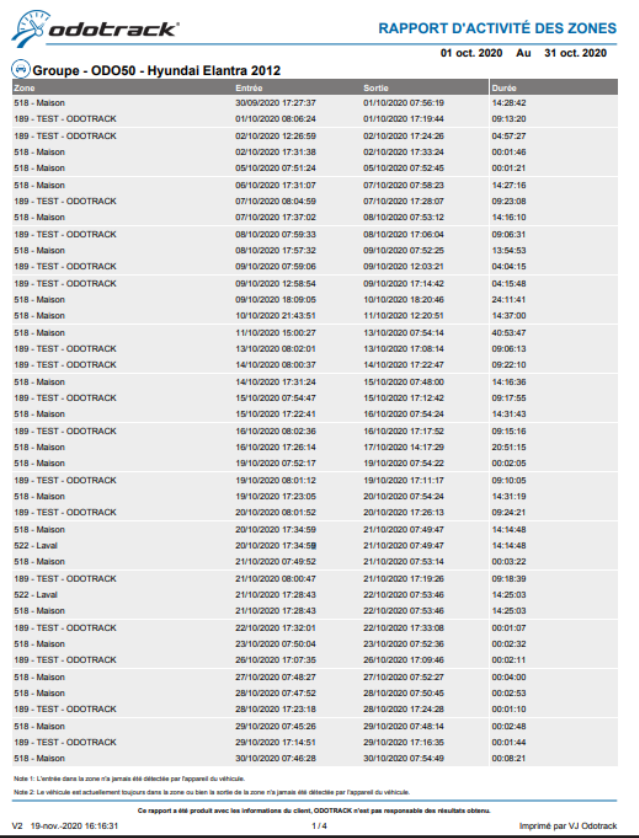

**GUIDE MODULE RAPPORTS**

# 3. Rapports fiscaux

La section des rapports fiscaux vous permet de générer les rapports et formulaires requis par les autorités gouvernementales (Québec et Fédéral).

La section Rapports fiscaux comporte 6 catégories de rapports :

- Revenus et dépenses d'entreprise ou de profession libérale;
- Dépenses d'emploi;
- IFTA;
- Conditions d'emploi;
- Allocations;
- Avantages;

# 3.1 Revenus et dépenses

Les formulaires de revenus et dépenses d'entreprise ou de profession libérale s'adressent aux particuliers (autre qu'un agriculteur ou pêcheur) exerçant une profession ou exploitant une entreprise (incluant les revenus de commissions) à titre de propriétaire unique ou membre d'une société de personnes.

Deux formulaires sont disponibles :

- Revenus et dépenses d'entreprise ou de profession (TP-80 Québec);
- État des résultats des activités d'une entreprise ou d'une profession libérale (T2125 Fédéral).

# 3.2 Dépenses d'emploi

Les formulaires de dépenses d'emploi s'appliquent à l'employé salarié ou à commission qui demande une déduction pour des dépenses automobiles.

Deux formulaires sont disponibles pour l'employé :

- Dépenses d'emploi pour un salarié ou un employé à la commission (TP-59 Québec);
- État des dépenses d'emploi (T777 Fédéral).

Notez que si vous êtes employés et que vous déduisez vos dépenses d'emploi, votre employeur doit remplir et signer les formulaires suivants :

- Conditions générales d'emploi (TP-64.3 Québec) ;
- Déclaration des conditions de travail (T2200 Fédéral) ;

Voir la section 3.4 des présentes pour plus de détails.

### 3.3 IFTA

L'IFTA porte sur l'Entente internationale concernant la taxe sur les carburants. Cette option doit d'abord avoir été activée dans votre compte dans le Module Configuration, Section Appareils, Onglet Général.

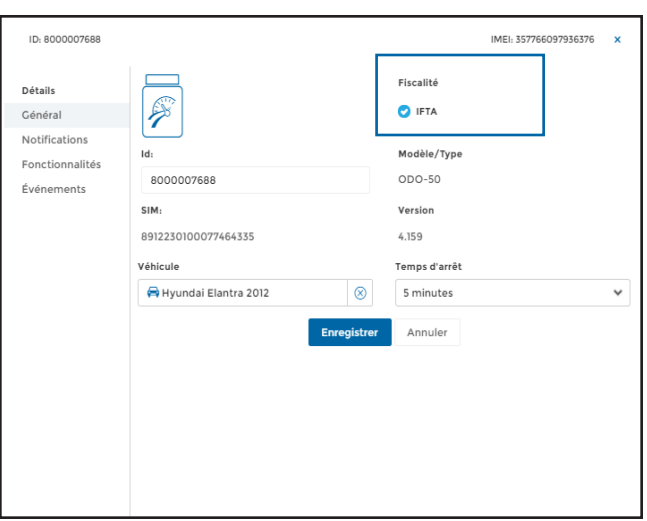

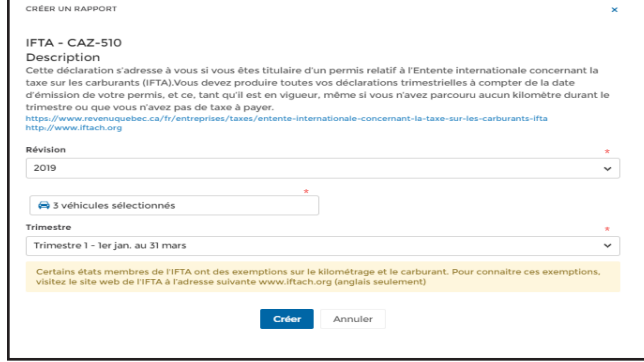

Cette option permet de noter la province ou l'état dans laquelle un déplacement a été effectué. Une fragmentation du déplacement se produit automatiquement lors d'un changement de province ou d'état. Cette option est disponible au Canada et aux États-Unis.

Vous trouverez donc dans le Module Rapports les déclarations trimestrielles de la taxe sur les carburants (CAZ-510 Québec).

# 3.4 Conditions d'emploi

Si vous êtes employé et que vous déduisez vos dépenses d'emploi, votre employeur doit remplir et signer les formulaires suivants :

- Conditions générales d'emploi (TP-64.3 Québec);
- Déclaration des conditions de travail (T2200 Fédéral);

Si vous avez plusieurs employeurs, chacun d'eux devra remplir et signer un formulaire distinct.

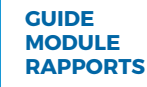

# 3.5 Allocations

Le rapport d'allocation kilométrique vous permet de visualiser le calcul total mensuel de l'allocation à verser à l'employé qui utilise son propre véhicule pour fins d'affaires.

Vous pouvez utiliser le taux considéré comme raisonnable par les autorités fiscales (voir section Taux en vigueur) ou y substituer votre propre taux.

Pour établir le taux à utiliser, dirigez vous dans le Module Configuration, Section Véhicules, à l'onglet Fiscalité. Vous pourrez ainsi choisir les taux en vigueur suggérés par le gouvernement ou un taux personnalisé.

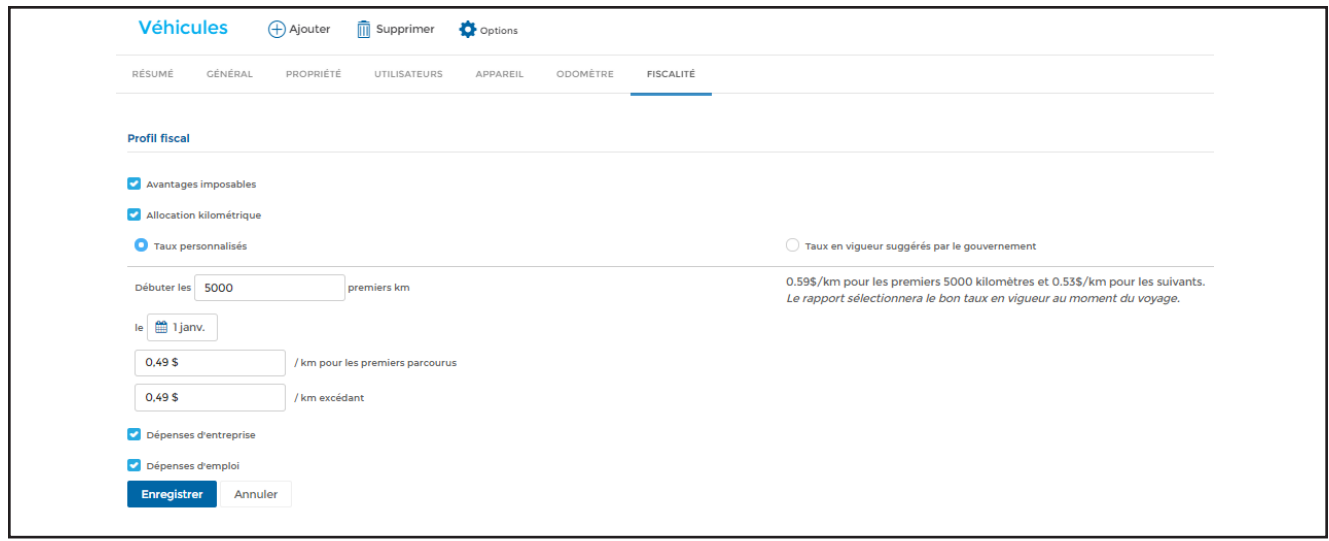

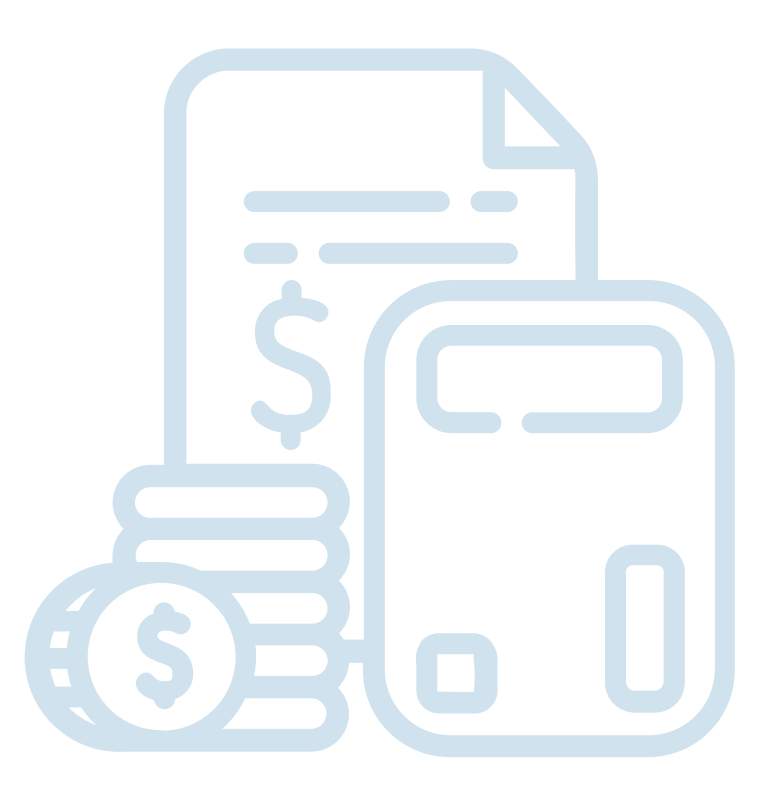

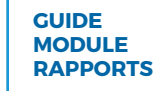

Une fois le taux établi, vous pourrez créer un rapport d'allocation kilométrique à l'aide du Module Rapports.

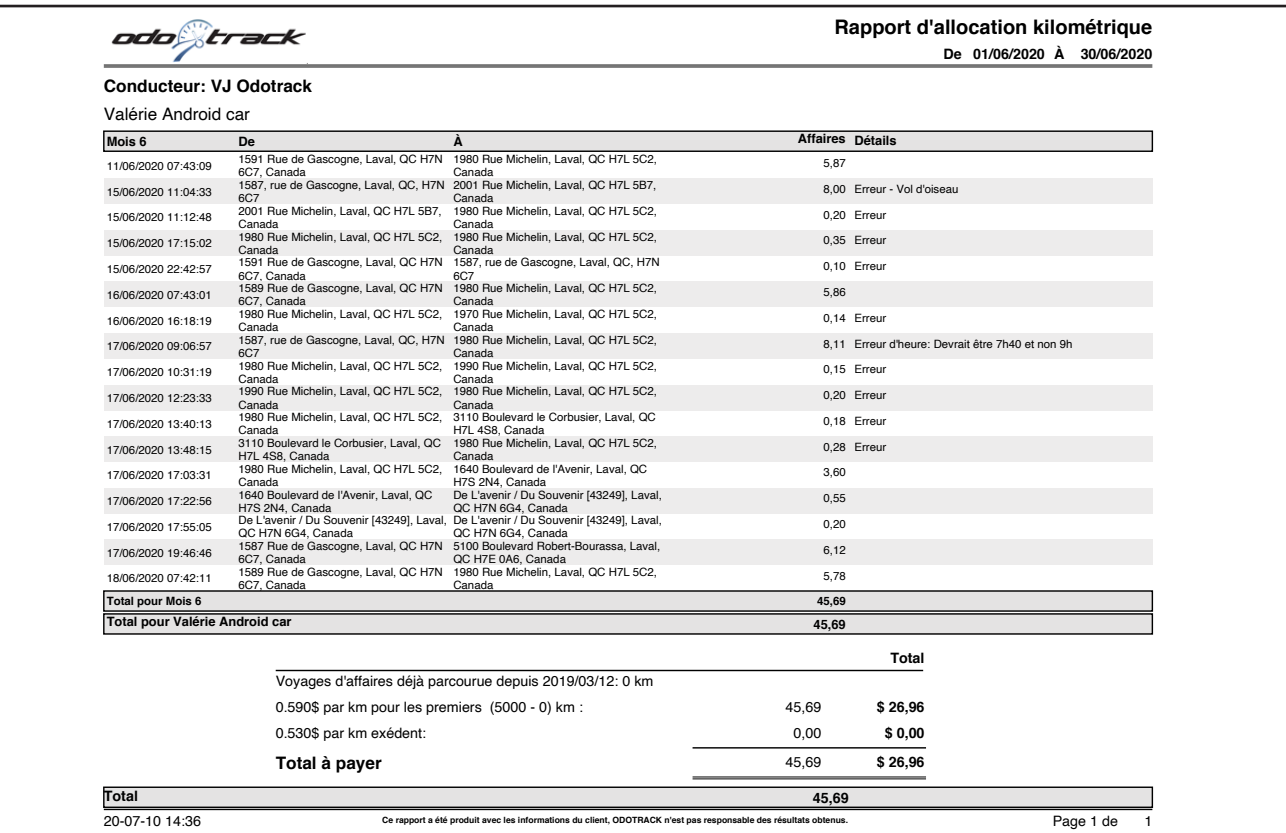

**NOTE :** Il est fortement recommandé de sauvegarder les rapports d'allocation kilométrique afin de conserver l'historique des montants perçus par l'employeur ou payés à l'employé.

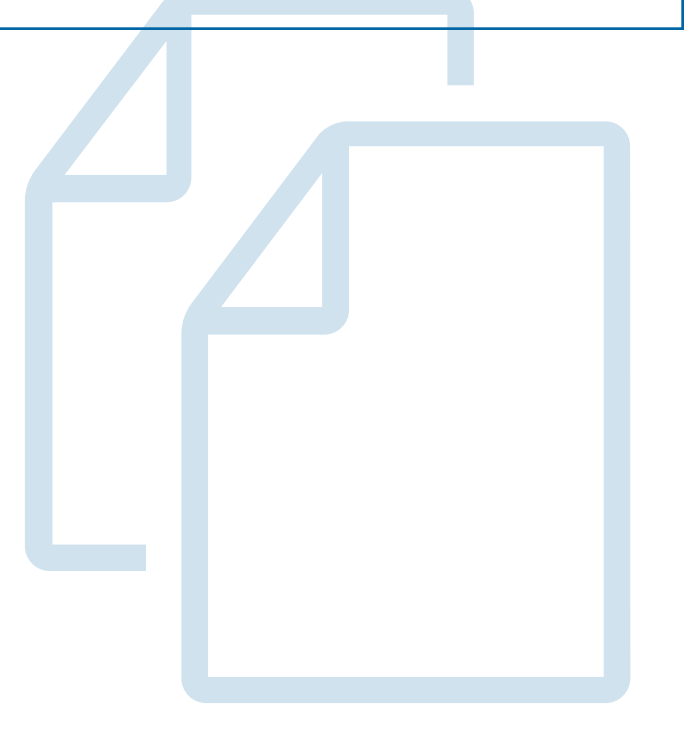

### 3.6 Avantages

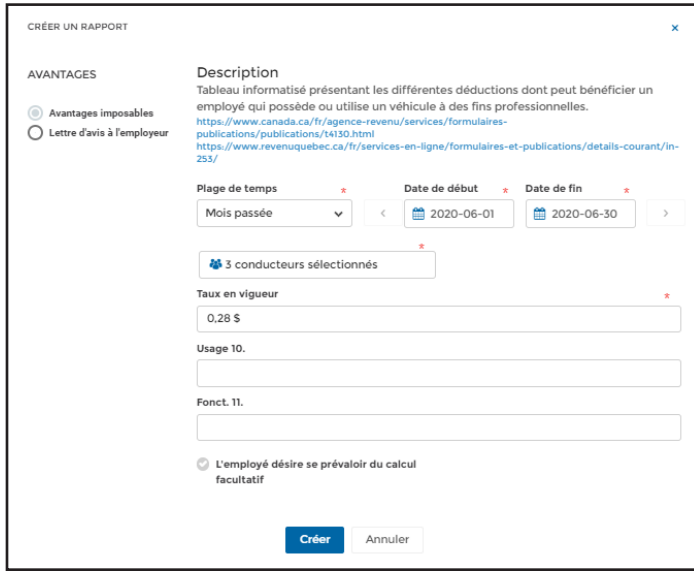

Le rapport d'avantage imposable permet de calculer la portion qui doit être ajoutée aux revenus de l'employé ou de l'actionnaire lorsque ce dernier utilise le véhicule appartenant à l'entreprise à des fins d'affaires et à des fins personnelles.

Dans cette section, vous trouverez deux options, soit le calcul de l'avantage imposable ainsi que la lettre d'avis à l'employeur.

#### Avantage imposable

Le calcul de l'avantage imposable, comporte deux volets, soit le calcul du droit d'usage et le calcul des frais de fonctionnement.

Pour le calcul des frais de fonctionnement, vous devrez utiliser les taux établis par les autorités gouvernementales que vous retrouvez dans la section Taux en vigueur.

Aux sections Usage 10 et Fonct.11, veuillez indiquer les sommes qui ont été remboursées par l'employé à l'employeur, en totalité ou en partie, relativement au droit d'usage ou au droit de fonctionnement (tel que : essence, entretiens et réparations, permis, assurances, etc.).

Enfin, si l'employé a remis à l'employeur un avis écrit avant la fin de l'année à l'effet qu'il désire se prévaloir du calcul le plus avantageux entre le calcul de base et le calcul simplifié relativement aux frais de fonctionnement, veuillez cocher la case **L'employé désire se prévaloir du calcul facultatif.** Pour plus de détails à cet égard, voir la section ci-après.

**NOTE :** Si vous avez des employés qui ont remis l'avis écrit à l'employeur et d'autres qui ne l'ont pas remis, vous devrez sortir les rapports en deux blocs séparés afin que cette option soit applicable seulement aux employés qui ont remis l'avis requis, le cas échéant.

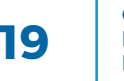

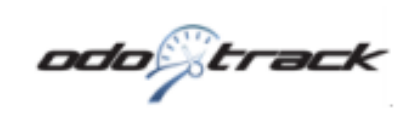

#### Calcul de l'avantage imposable

De 01/06/2020 Au 30/06/2020

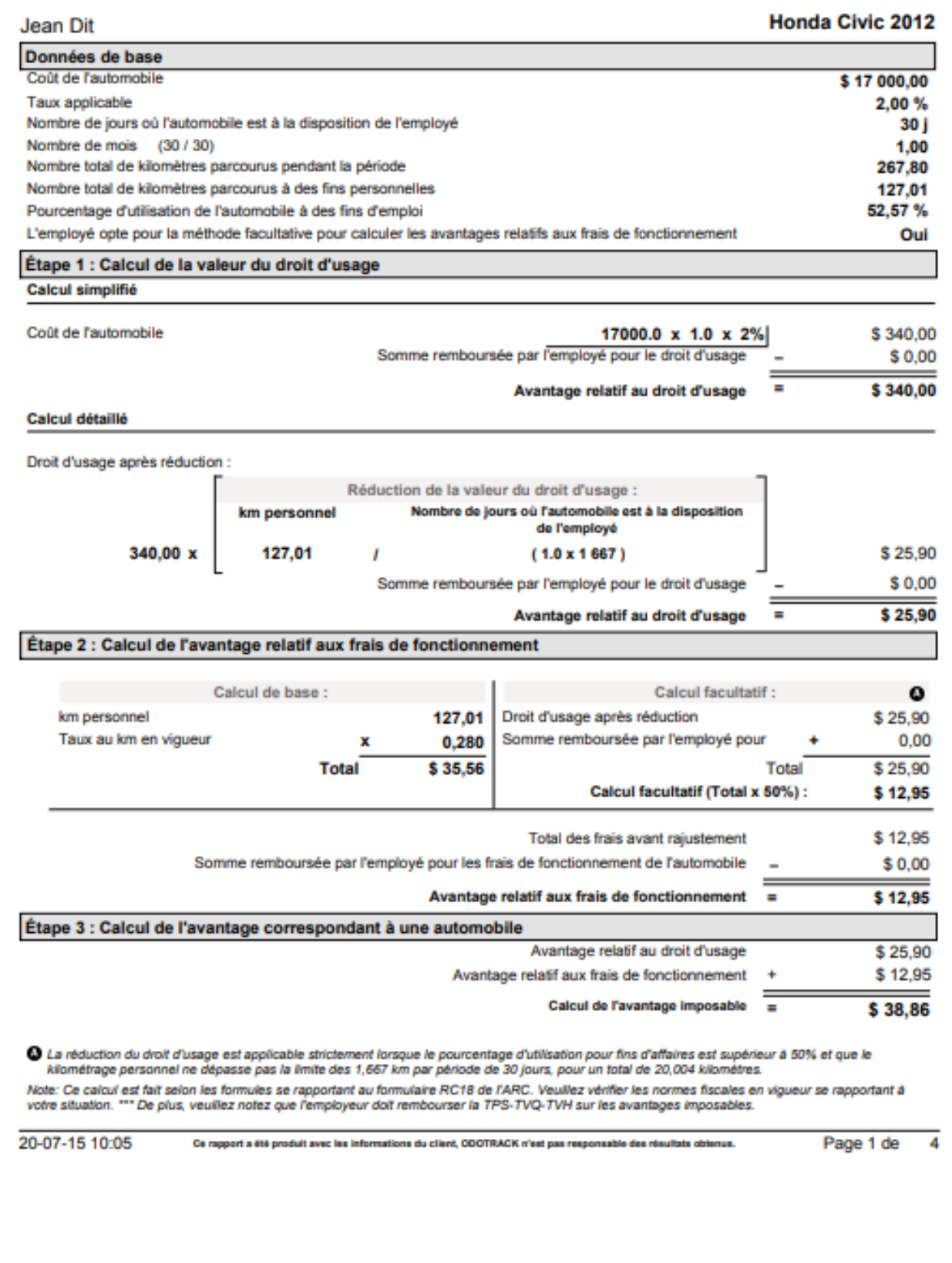

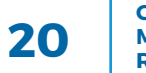

#### Lettre d'avis à l'employeur

Pour le calcul des frais de fonctionnement, il existe deux méthodes de calcul, soit la méthode de base et la méthode simplifiée qui consiste à réduire de moitié le montant de la valeur des frais pour droit d'usage.

Pour bénéficier de cette méthode simplifiée, qui peut s'avérer très avantageuse, deux conditions doivent être respectées :

- 1. L'employé ou actionnaire doit utiliser le véhicule à plus de 50 % pour Affaires;
- 2. L'employé a avisé par écrit son employeur qu'il compte utiliser cette méthode de calcul, au plus tard avant la fin de l'année.

Pour que cette méthode soit utilisée lors du calcul de l'avantage imposable, vous devez cocher la case **L'employé désire se prévaloir du calcul facultatif.**

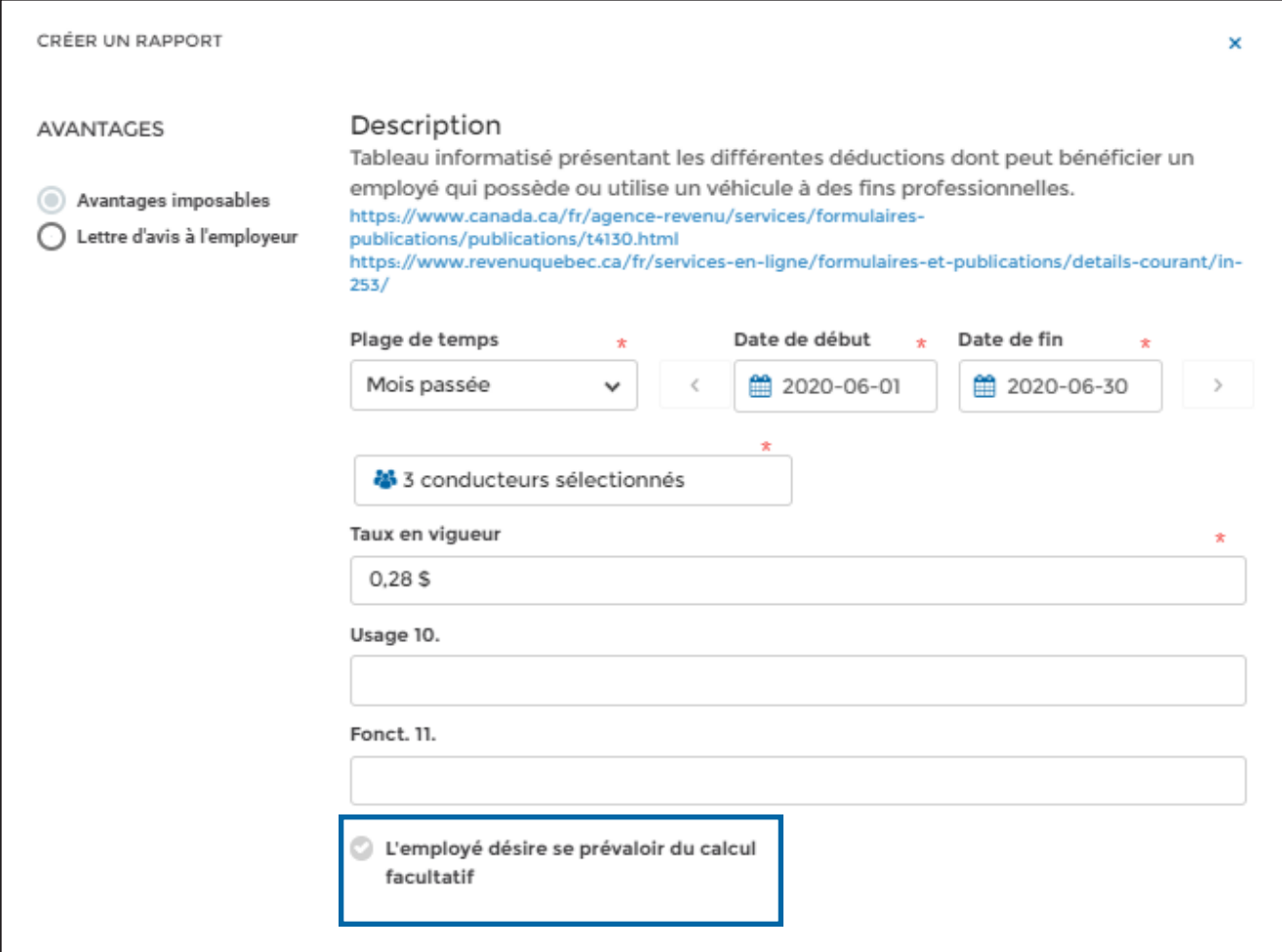

**NOTE :** Si vous avez des employés qui ont remis l'avis écrit à l'employeur et d'autres qui ne l'ont pas remis, vous devrez sortir les rapports en deux blocs séparés afin que cette option soit applicable seulement aux employés qui ont remis l'avis requis, le cas échéant.

Pour toute question ou information supplémentaire, nous vous invitons à communiquer directement avec votre représentant ODOTRACK ou à communiquer avec notre service à la clientèle

#### **APPELEZ-NOUS 514-388-7734 1 877 388-0810** www.odotrack.com

**V.1 12.20**